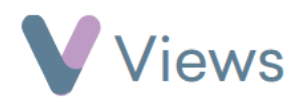

## **How to Create Recurring Sessions**

If a Session Group delivers sessions that take place regularly, a set of repeated sessions can be created. To create recurring sessions:

- Hover over **Work** and select **Session Groups**
- Select the relevant **Session Group**  Attendances ㅅ • Click on **Sessions** from the **Attendances** Tab on the left-hand **Sessions** • Click on the **Plus** icon
- Complete the **Details** for the first session
- In the **Repetition** box, select either a **Daily, Weekly** or **monthly** repetition

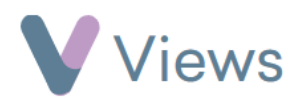

- Fill in the Repetition information
- Click **Save**
- Un-tick any sessions that are not needed
- Click **Submit**

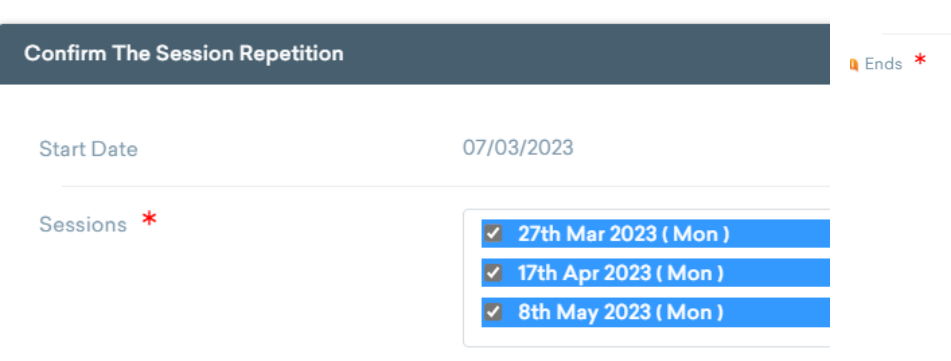

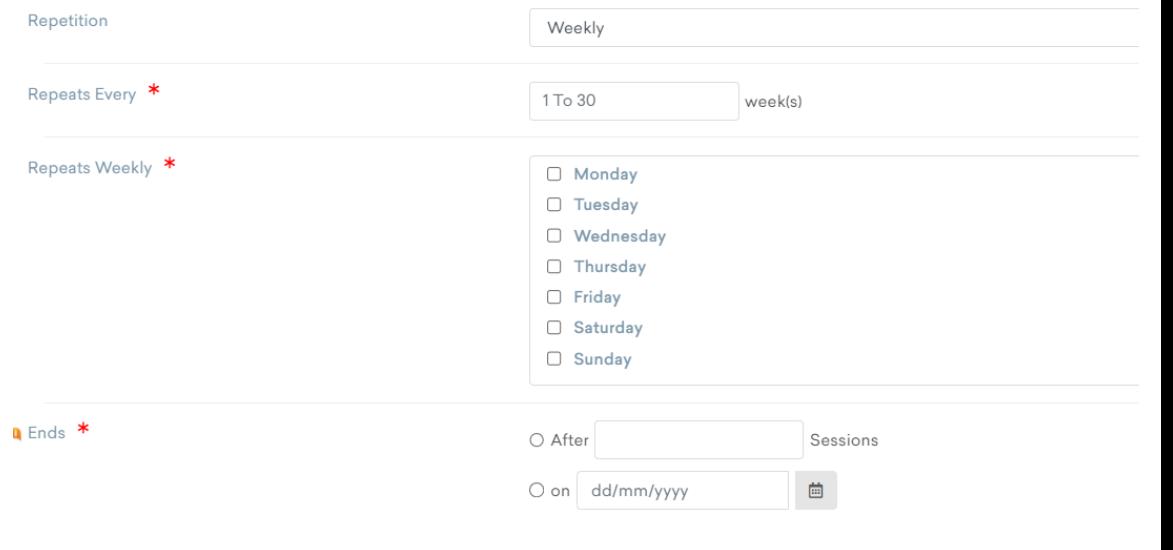